# **Données d'impression de la check-list** Vous êtes des professionnels mais « mieux vaut prévenir que guérir ».

# **Création de PDF en général**

## **Gestion des couleurs**

#### **BESOIN D'INFORMATION SUPPLÉMENTAIRE?**

Ècrivez-nous un mail: service@metapaper.io ou appelez-nous: +49 (0) 711 34 17 00 80. Metapaper rèpond dans les 24 heures. Promis.

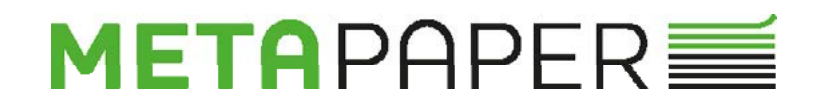

- **√** Les données d'impression doivent être créées dans un programme de mise en page (InDesign, Illustrator). Les données venant de Word, PowerPoint, Excel, etc ne conviennent PAS à l'impression
- **√** Exportez vos données de mise en page sous forme d'impression PDF X/3 ou X/4
- **√** Choisissez le bon profil ICC de sortie: Profil ICC > dans notre téléchargement. Téléchargez le bon profil de couleur, installez-le (InDesign) et activez-le dans le document
- **√** Définir et réduire tous les calques en arrière-plan
- **√** Assurez-vous que toutes les images sont intégrées et ont une résolution de au moins 300 dpi si celle-ci sont utilisées à 100%. Nous recommandons 1000 dpi pour les contours
- **√** Intégrez les polices ou vectorisez les contours
- **√** Faites bien attention aux marges d'impression, ceux-ci devraient être de 3 mm
- **√** Évitez les marques d'impression, de repérage, de pliage et de recadrage dans le fichier car celles-ci risquent d'être également imprimées. Ne placez pas de cadres ou de contours autour du fichier
- **√** Nommez les PDF de manière claire et significative
- **√** Ne cryptez pas le fichier d'impression et ne le protégez pas avec un mot de passe

- **√** Application de couleur : assurez-vous que l'application totale ne dépasse pas 300 % et ne tombe pas en dessous de 5%
- **√** Faites attention à la mise en page. Si possible, essayez d'éviter que les zones de forte saturation des couleurs ne touchent les zones non imprimées. Il est presque inévitable que la couleur se dépose sur les zones non imprimées.
- **√** Choisissez le la bonne colorimétrie:
	- · pour les produits colorés 4/4 et 4/0 : CMJN
	- · si des données RVB sont livrées, il faut tenir compte du fait que celles-ci seront généralement automatiquement converties en CMJN. Cela entraînera des écarts de couleur / par exemple les couleurs RVB lumineuses à l'écran apparaîtront plus pâles sur le produit imprimé

- · dans le cas de produits N/B, les données doivent être fournies en niveaux de gris. S'il y a des éléments colorés dans le fichier, ils seront automatiquement convertis en niveaux de gris
- · Noir pur: C=0, M=0, Y=0, K=100
- · Noir profond: peut être obtenu en ajoutant d'autres composants de couleur (cependant, ce n'est alors plus un produit n/b)

## **Finitions (vernis/gaufrage/laser)**

## **Piqûre à cheval**

# **Reliures parfaites (Softcover)**

- **√** Couleurs spéciales: pour les produits qui ne sont fabriqués que dans des couleurs spéciales, aucun CMJN ne peut être utilisé. Pour les couleurs spéciales, assurez-vous de nommer correctement le canal de couleur ou le champ de couleur avec la valeur de couleur souhaitée. (Type de couleur : ton direct). Dans la plupart des cas, les tons directs ne doivent pas être créés en mode « Surimpression ». Sinon, la couleur après impression ne correspondra pas à la couleur spéciale indiquée dans le HKS ou PANTONE
- **√** RISO: veuillez consulter nos recommandations d'impression Riso

- **√** Transférer le PDF d'impression avec des pages individuelles consecutives (PAS les feuilles imposées) en 2 fichiers (couverture/contenu)
- **√** Lors du pliage de brochures comportant de nombreuses pages, un effet de pas, appelé gain de collet, peut se produire lorsque les pages au milieu de la brochure sont poussées vers l'extérieur. Lors de la création des données d'impression, tenez compte de cet effet de pas afin que les objets proches du bord tels que les numéros de page, les lignes et d'autres éléments ne soient pas coupés ou trop proches du bord du papier.
- **√** Dans le cas de finitions, les tons directs doivent être appliquées en surimpression
- **√** Vérifiez la disposition de votre champ de couleur, par exemple : "vernis", type de couleur : ton plein, valeur de couleur, par exemple 100 % cyan
- **√** Notez que les couleurs peuvent sembler différentes en raison du vernissage
- **√** Lors de la création des éléments de conception, merci de prendre les éléments suivants en considération:
	- $\cdot$  largeur de ligne: au moins 3 pt (1,06 mm)
	- $\cdot$  taille de police: au moins 12 pt (ligne la plus fine dans la police: au moins 1 mm)
	- · espace entre les éléments de la peinture en relief: au moins. 3 points (1,06 mm)
	- · distance au format final et à toutes les lignes de poinçonnage, de rainurage et de rainage : au moins 3 mm

#### **Particularités pour chaque traitement / reliure**

Normalement logique mais pour être sûr:

le nombre de pages pour les brochures avec agrafes doit être divisible par 4. Pour les brochures avec une reliure Layflat, avec une spirale ou adhésive, le nombre de pages doit être divisible par 2.

- **√** Transférez le PDF d'impression avec des pages individuelles consécutives (PAS les feuilles imposées) en 2 fichiers (couverture / contenu)
- **√** Nous ou votre imprimerie nous ferons un plaisir de vous aider à déterminer le bon résidu

#### **BESOIN D'INFORMATION SUPPLÉMENTAIRE?**

Ècrivez-nous un mail: service@metapaper.io ou appelez-nous: +49 (0) 711 34 17 00 80. Metapaper rèpond dans les 24 heures. Promis.

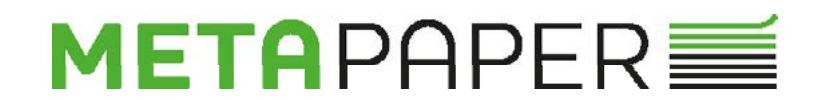

- **√** Particularités:
	- · attention aux images ou aux éléments de mise en page qui traversent le bord de la reliure. Quelques mm peuvent "disparaître" dans le bord de la reliure
	- · Le bloc de contenu est collé à la couverture sur le dos. Dans ce cas, 6,5 mm sont collés sur la première et la dernière page des pages de contenu ainsi que sur les pages intérieures de la couverture, qui sont perdus en tant que zone de conception visible et ne sont pas imprimés pour permettre un collage durable – merci de prendre en compte ces informations dès votre mise en page.

- **√** Transférez le PDF d'impression avec des doubles pages consécutives (exception!) en 2 fichiers (couverture / contenu)
- **√** Your layout will be printed across the binding edge without "interruption"

- **√** Transférer le PDF d'impression avec des pages individuelles consecutives
- **√** Faîtes bien attention à l'emplacement de la spirale (environ 10-15 mm) pour s'assurer que le poinçonnage ne coupe pas des éléments importants!

- **√** Vous pouvez trouver des modèles de mise en page et des dimensions sur notre page de téléchargement
- **√** Vérifiez également les directives postales lors des envois avec les enveloppes (= traitement automatisable) si des mailing sont prévus: <https://www.laposte.fr/guide-achat/quelle-enveloppe-choisir>

- **√** Attention : avec les flyers de 6 pages, le type de pli doit être pris en compte lors de la création du format de page:
	- · Pli en spirale : le côté plié doit être raccourci
	- · Pliage en zigzag : toutes les pages ont la même taille
	- La meilleure chose à faire est de faire une maquette et de vérifier les dimensions

- **√** Dans votre mise en page, évitez les aplats (zones pleines) jusqu'au bord (car la couleur lors de la découpe peut éclater facilement
- **√** Les découpes et les gaufrages doivent être à au moins 5 mm du bord, sinon ils nuiront à la solidité de la liaison

## **Brochures Layflat**

## **Wire-O**

## **Enveloppes**

## **Dépliant plié**

# **Business Cards Multiloft**

#### **BESOIN D'INFORMATION SUPPLÉMENTAIRE?**

Ècrivez-nous un mail: service@metapaper.io ou appelez-nous: +49 (0) 711 34 17 00 80. Metapaper rèpond dans les 24 heures. Promis.

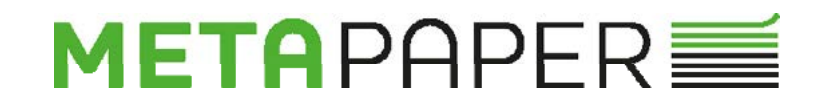